## **Banca Internet Provincia (BIP)**

## **Recarga de Celular**

Para poder recargar un celular inicialmente debe declarar el número para registrarlo en la plataforma BIP. Para ello deberá ingresar en el menú Recargas, solapa Recarga de Celular, opción Declaración de Celulares. El sistema le solicitará ingresar el número del celular y darle un nombre de identificación. Presione el botón Siguiente.

En la siguiente pantalla se le mostrará el detalle de la carga y se le solicitará que responda a dos de las preguntas de seguridad o bien generar un número de Token mediante BIP Token. Presione el botón Confirmar para finalizar. Recuerde que desde el menú Recargas, solapa Recarga SUBE, opción Consulta / Baja de Celulares Declarados usted podrá consultar y eliminar sus celulares declaradas.

Para realizar la recarga de un celular ya declarado deberá ingresar al menú Recargas, solapa Recarga de Celular, opción Recarga. El sistema le solicitará seleccionar una cuenta de origen, seleccionar el celular deseado y el importe a cargar. Presione el botón Continuar.

## **Recarga de Celular**

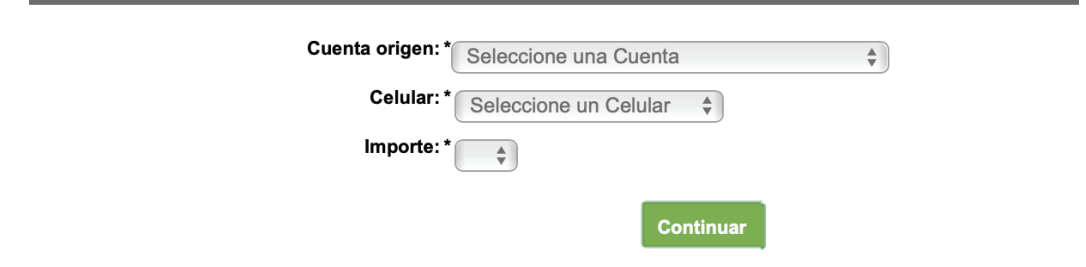

Se mostrará el detalle de la operación. Presione el botón Confirmar para finalizar.

Podrá consultar el historial de recargas realizadas desde el menú Recargas, solapa Recarga de Celular, opción Historial.

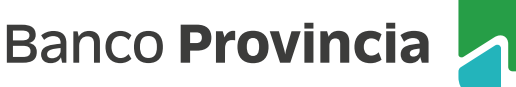